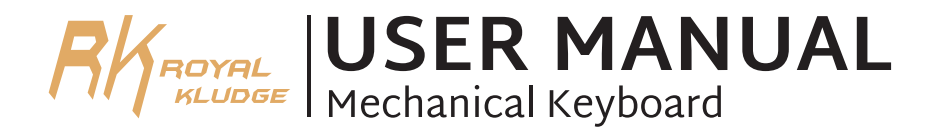

## **INTRODUCTION**

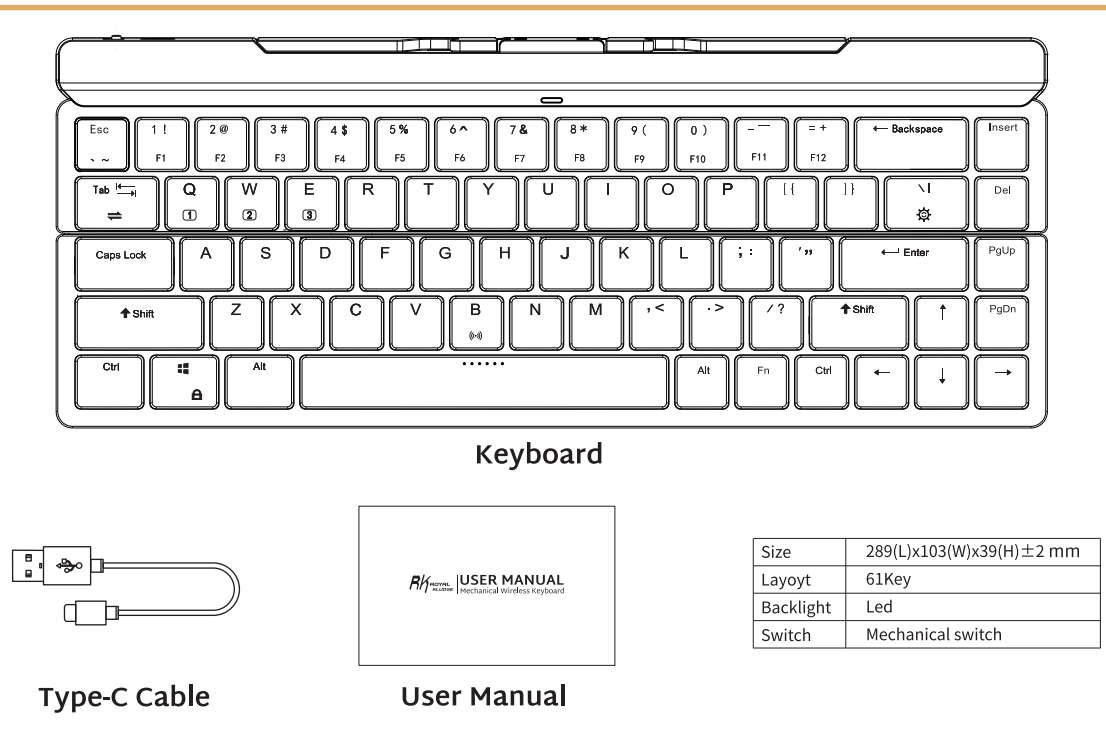

### **WIRED MODE & CHARGING**

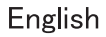

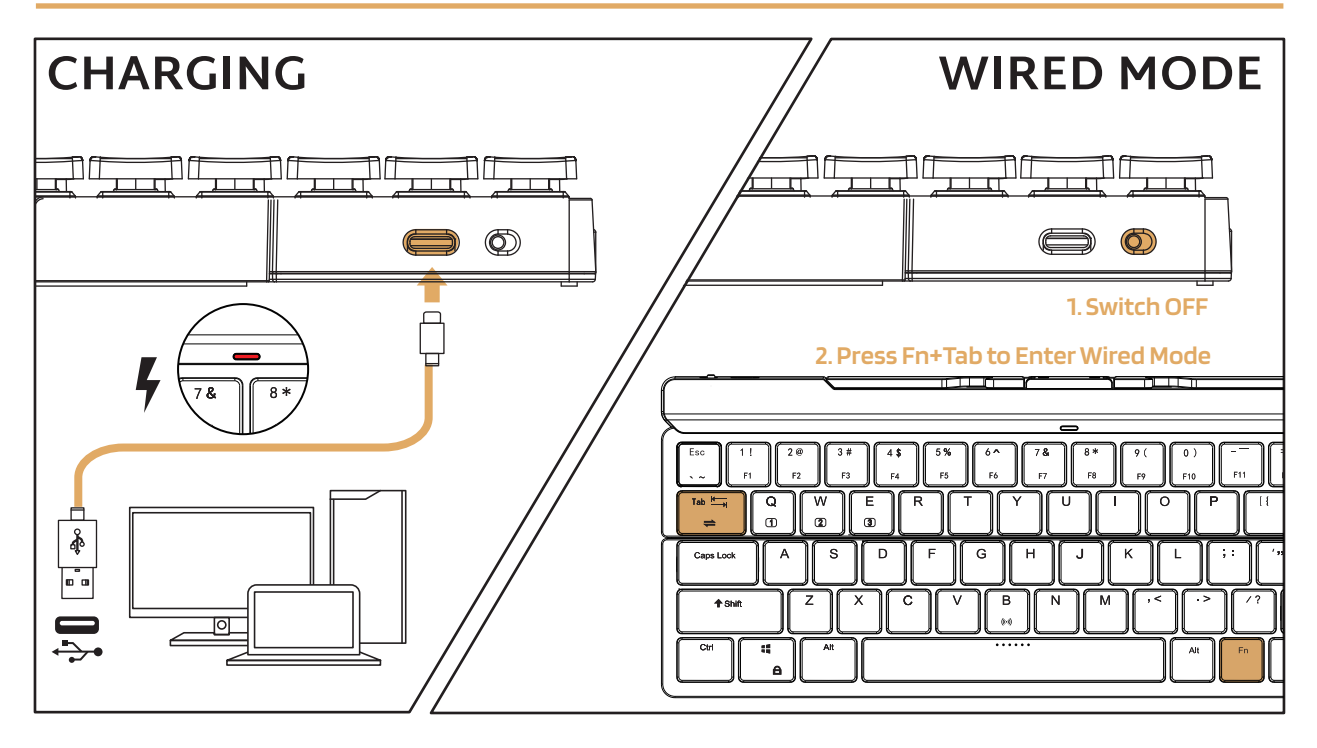

## **WIRELESS MODES**

### **BT Connection**

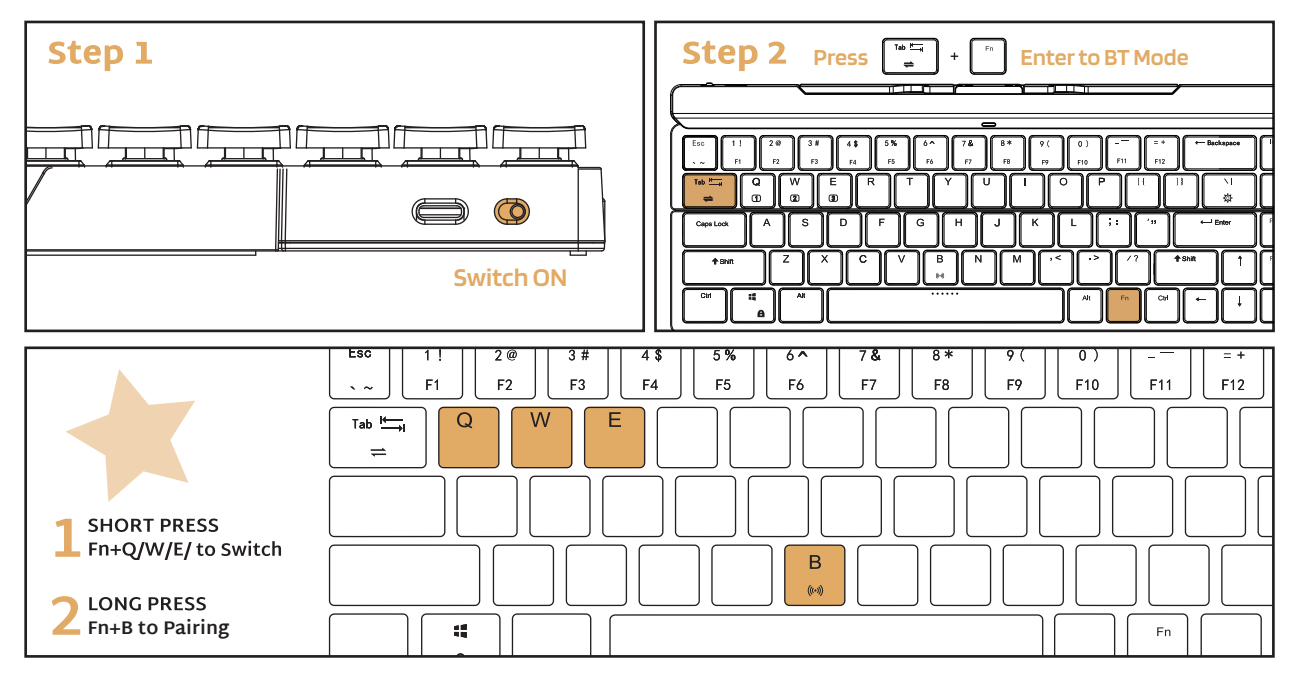

## **BACKLIGHT CONTROL**

 $\leftarrow$  Backspace Insert  $2<sub>a</sub>$ 3 5%  $6^{\sim}$ 7& Esc  $\Omega$ F11  $F12$  $F2$ F<sub>3</sub> F4 F<sub>5</sub> F6  $F7$ FQ F10 Tab  $\frac{1}{2}$  $\Omega$ E  $\mathsf{R}$ D ∩ N Del zb. S E G  $H$  $\ddot{ }$ PgUp D K  $\prime$  33  $\leftarrow$  Enter Caps Lock A  $\overline{z}$ Ć B  $12$  $#$ Shift  $\triangle$  Shift  $\times$ N M  $, <$  $\rightarrow$ PgDn a,  $\overline{\cdots}$ Ctrl Alt Alt Fn. Ctrl  $\theta$ 

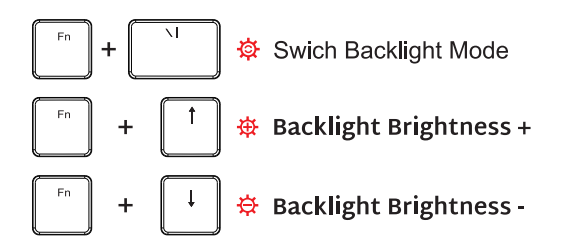

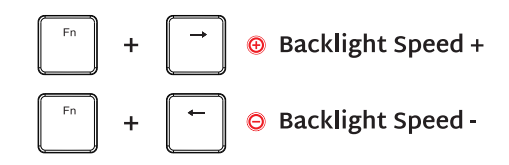

## **SPECAIAL FUNCTION KEYS**

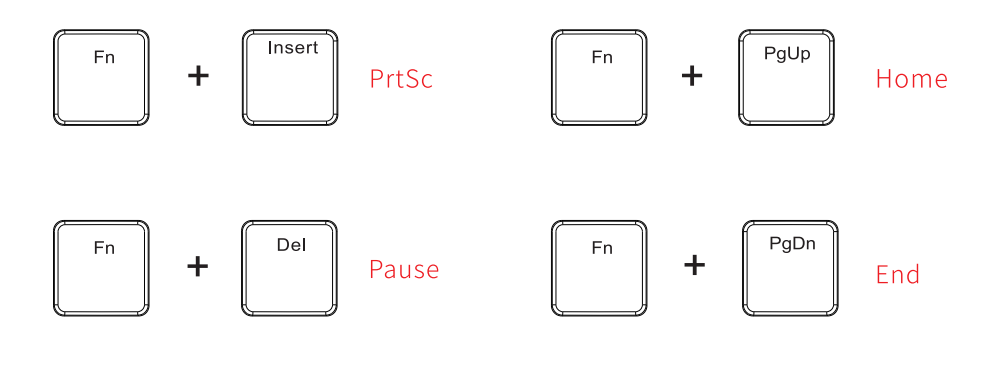

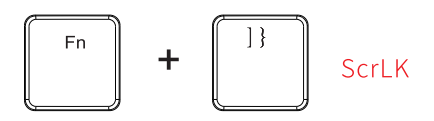

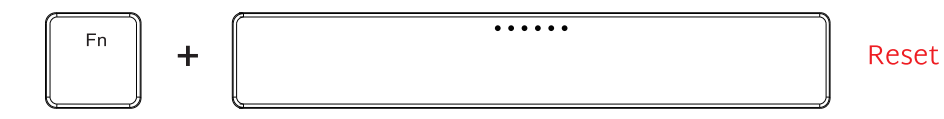

# **MULTIMEDIA KEY FOR WINODWS**

In Windows mode  $FN + A$ : switch In Windows system

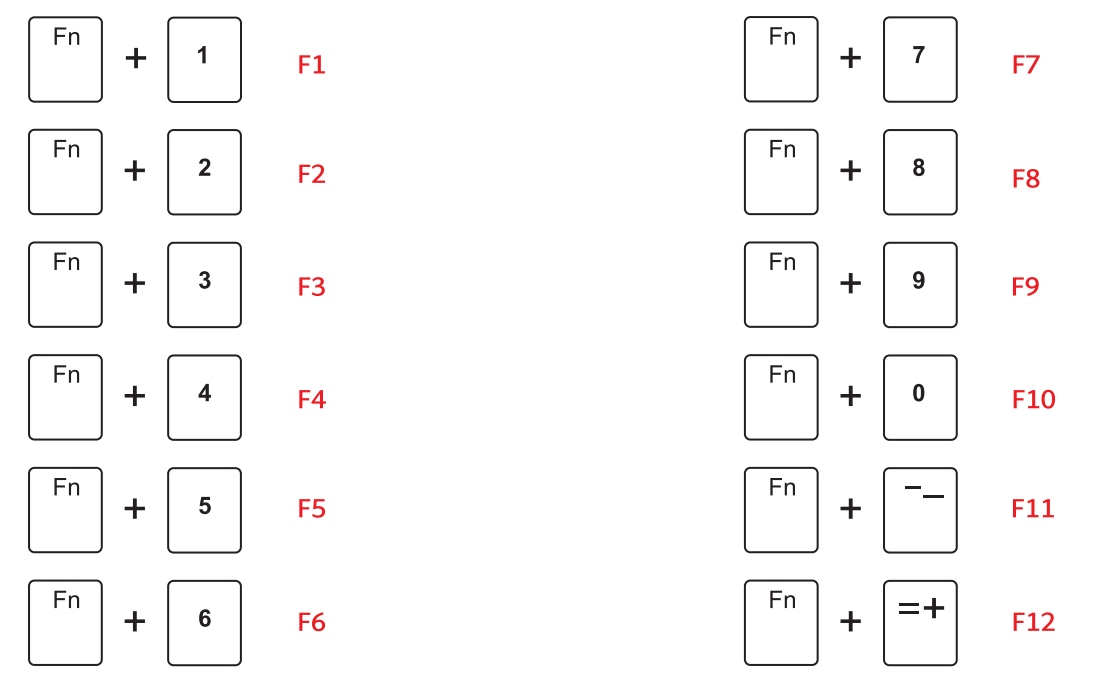

# **MULTIMEDIA KEY FOR WINODWS**

English

#### **Windows System** FN + A**: switch to Windows system**

FN + Left Ctrl **(The primary key function and the second function of the composite key are interchanged)**

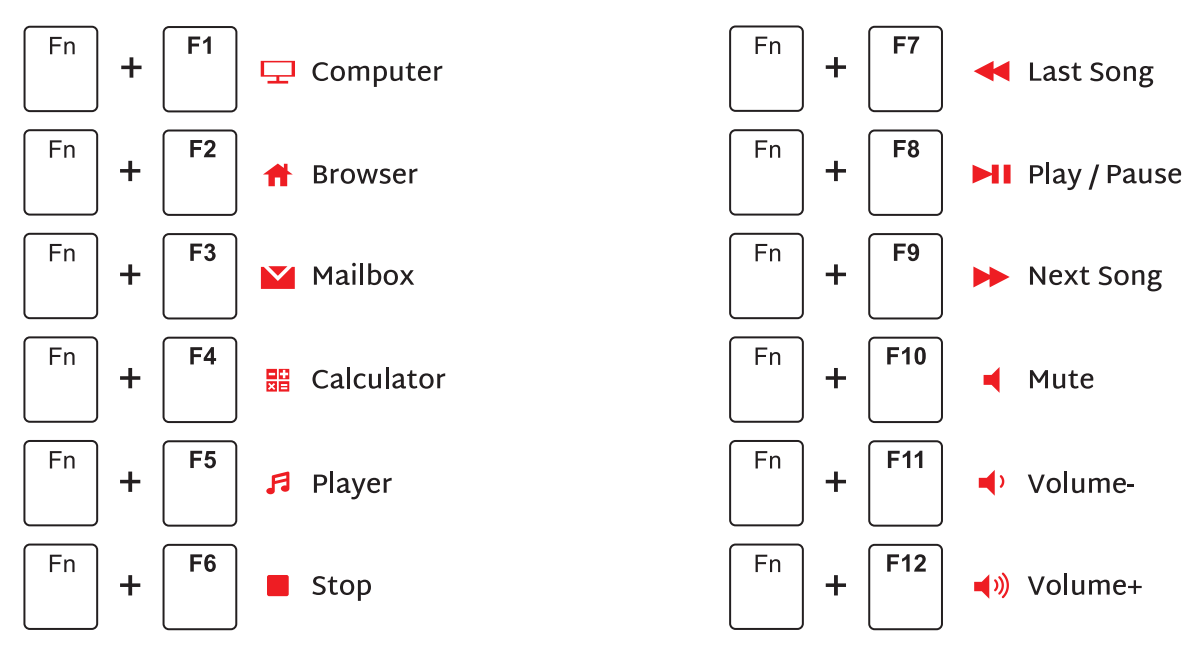

## **MULTIMEDIA KEY FOR MAC**

**MAC System** FN + S**: switch to MAC system**

FN + Left Ctrl **(The primary key function and the second function of the composite key are interchanged)**

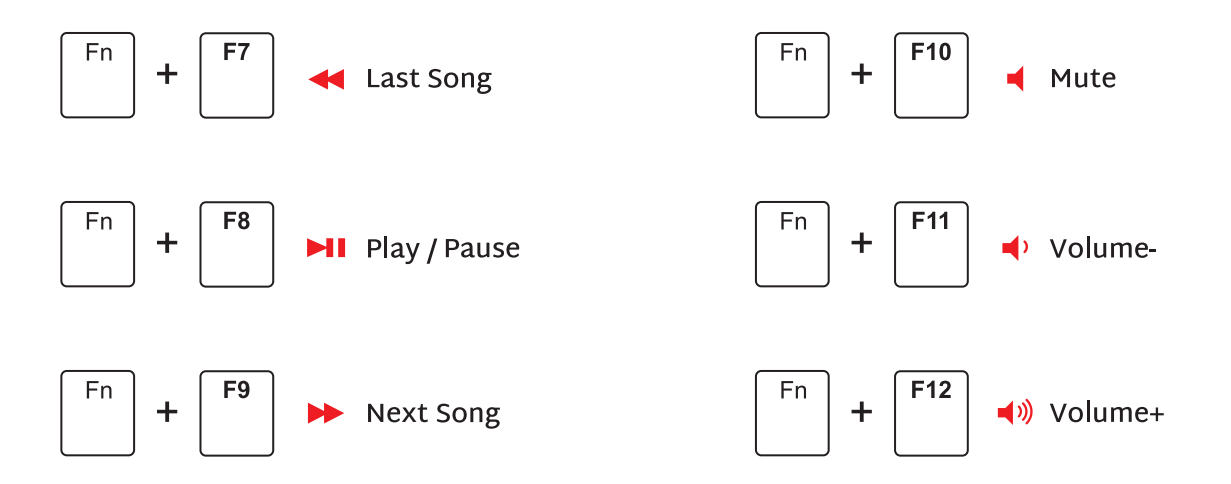

# **SYSTEM REQUIREMENTS**

#### **BT Mode**

- O Device With Bluetooth 3.0 or later
- PC: Windows 7 or Later
- Mac: macOS X 10.6 Snow Leopard or Later
- . iOS: All iPads / iPhone 5 or Later
- Android: 5.0 Lollipop or Later

#### Wired / 2.4Ghz Mode

- Computer With Available USB port
- PC: Windows 7 or Later
- Mac: macOS X 10.6 Snow Leopard or Later

### Have an issue with one of our RK products?

Feel free to contact us with any product issues or questions. We will reply as quickly as possible to ensure all your needs are handled. Please contact the seller

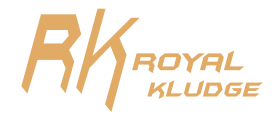